The E-label information

To access the e-label information, in the device, Choose: Settings > About phone > Authentication information

#### Detailed as follows:

Scroll through the menu to find and select Settings

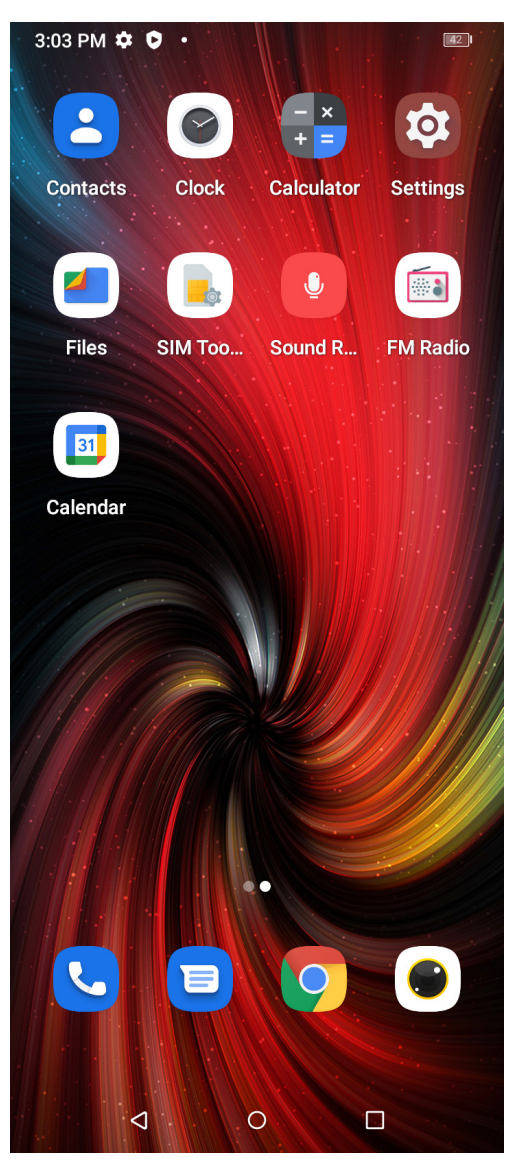

## Scroll down in Settings to find and select About phone

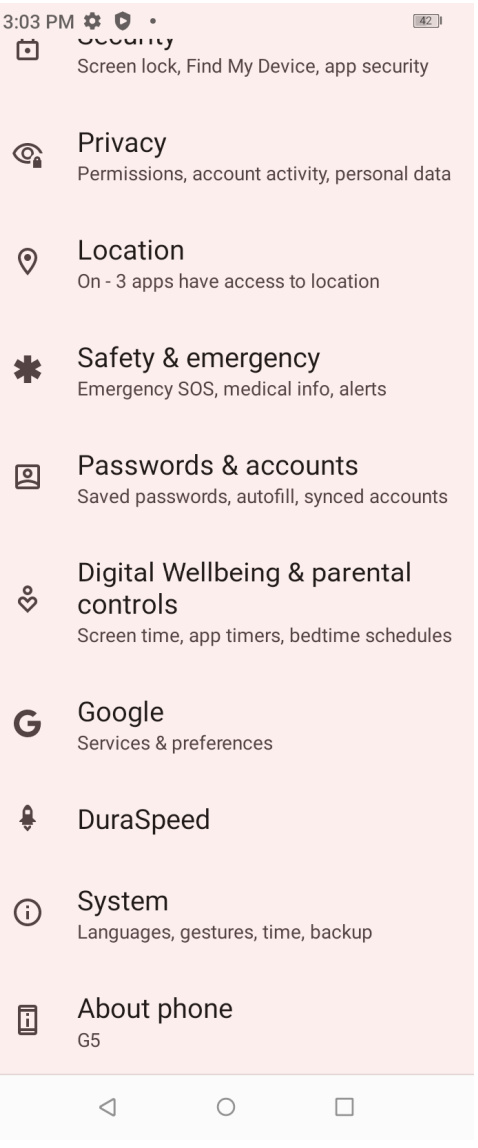

#### Scroll down in About phone to find and select Authentication information

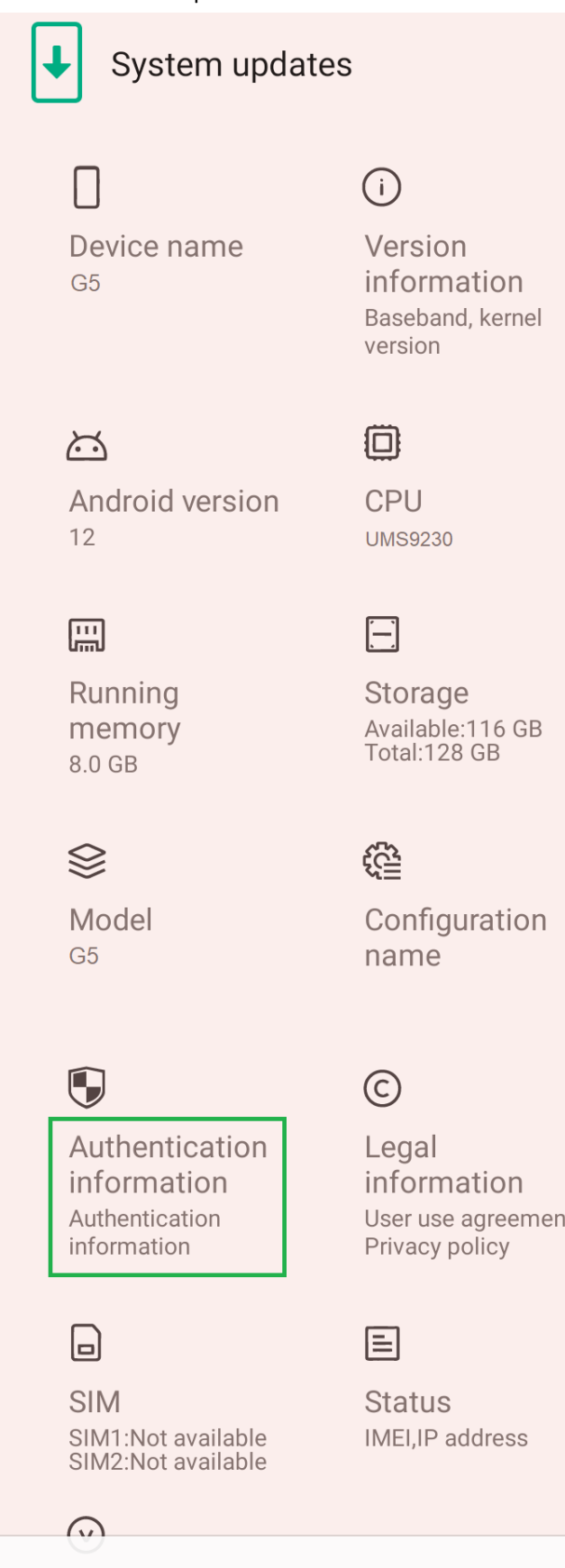

User use agreement,

# **Regulatory labels**

# Europe&UK

**Certification No.: XXXXXXXX** DIRECTIVE 2014/53/EU<br>EU TYPE EXAMINATION CERTIFICATE NOTIFIED BODY: 1313 Attestation Number: XXXXXXXXXXXXXXX

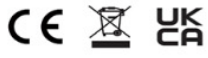

#### US

FCC ID: 2ATZ4-G5AC

### Japan

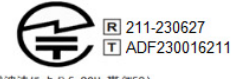

電波法により5.2GHz帯(W52)<br>の屋外利用は禁止されています

<u>/1</u> 警告:<br>∴ 航空機内での使用については<br>航空会社の指示に従ってください

# Canada

IC: 26074-G5AC HVIN: G2239U-UF-V3GG TAC Identifier: XXXXXXXX Certification No.: 26074-G5AC

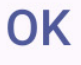